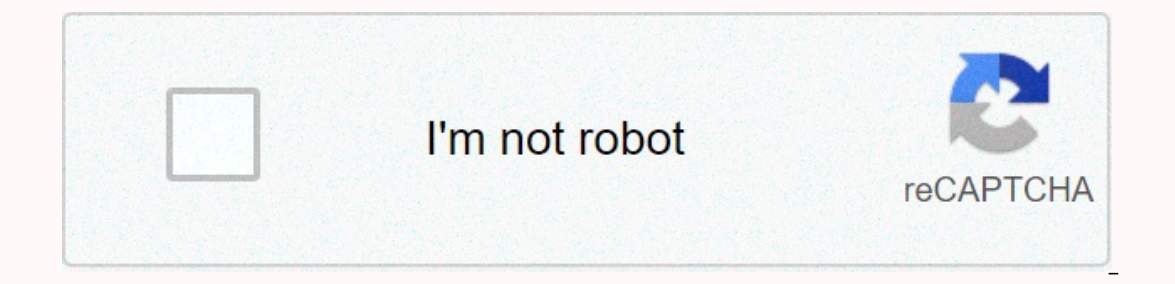

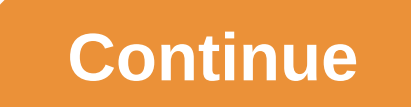

**How to clear learned words**

This question is already the answer here: Probably Duplicate: How to clear the keyboard autocomplete suggestions I want to clear the learned words on my Android 2.3.4 phone. They are not found in the user dictionary, but I more customized experience that makes each smartphone unique. The UI comes loaded with many applications that are called system applications and are used for the simplest tasks. One such application. The keyboard provided feature keyboardJa function is activated Keyboard learns every misspelled word that you write and saves their suggestions when writing. Although this is quite a useful feature users sometimes need to delete these learned w these learned words altogether. Learned words can be deleted one by one by pressing it and then selecting Remove, but it takes a long time if a lot of words have been added to the Learned Words are added to the storage of completely deleted the Words You learned by deleting the application data and cache. For this: Swipe down on the notification panel and tap the Settings icon on settings icon, tap the Applications option. Tap the apps opti select Show system applicationsSarit list and find the name of the keyboard that your device uses, such as the Samsung Keyboard. Tap Storage, and then tap Clear data. Tapping Clear data. Tapping Clear data Tap Prompt optio verify that the words you're learning have been removed One of the benefits of writing on mobile devices using the desktop is to use personalized data on mobile devices. Mobile devices learn new words over time and adapt t learn new words every day, they end up learning our misspelled words. This can be quite how you could get your misspelled words in your prediction bar. And over time the word forecasting system itself becomes ineffective. predictions, we have a couple of tips that might fit you. Also read: Best pre-installed Android widgets that you should know about Google Gboard Step 1: Open Gboard app. Step 3: Tap Delete mastered words and data and confi oox pops up, drag the suggestion to the Recycle Bin. Also read: Google Assistant Tips and Tricks Samsung Keyboard Step 1: Go to Settings and go to General Management. Step 2: Open the language and input. Step 3: Tap on-scr Delete personalized forecasts and confirm. Step 1: Similar to Gboard, tap and hold the word you want to delete. Step 2: You will get a pop-up asking if you want to remove the word. Hit OK to confirm. Swiftkey is one of the delete all your learned words easily. Step 1: Go to the SwiftKey app. Step 2: Tap the vertical ellipsis (three-point) in the upper-right corner. Step 2: Tap Clear writing data. Step 4: Press and hold the word you want to r again. Press OK to confirm. Does it work for your shut. Let us know in the comments below. From notes list view > settings in the upper-left corner > choose Advanced > clear learned language data. You will be prom have used. Press continue to continue well evice's default keyboard learns new words and adapts to your writing style. This allows you to suggest words as you type. However, the keyboard also learns and saves misspelled wo want to delete learned words from your Android device keyboard if friends or family sometimes use your device. When they type, they will see the suggested words you typed. If you don't want to reveal the information you en devices don't. We 'll show you Google devices method and method that will work on Samsung and LG devices, as well as in other Android devices. Learned the words From a Google device To delete learned words from your Google Languages and Input screen, tap Virtual keyboard. Tap Gboard, which is now the default keyboard on Google devices. Tap Dictionary on the Gboard settings screen, and then tap Delete learned words. A confirmation dialog box Enter a number in the dialog box, and then tap OK. Cleared are displayed under Delete learned words when deleted learned. Learned words previously collected and saved on your device have now disappeared. However, the devic you do not want the data saved. If you don't want your device to learn words and save them, see the last section below. Clear data and cache on Samsung and LG devices is not the same allotted setting to delete learned word devices, and other Android devices that don't have a special setting to delete words you've learned. We'll show you how to do this on a Samsung device, but the procedure is mostly the same with slight differences on other Tap Apps on the Settings screen, and then tap the menu button (three vertical dots) at the top of the App screen. Tap Show system apps (Show system on LG devices) from the pop-up menu. Then tap Samsung Keyboard or the devi confirmation dialog box appears to make sure that you want to delete all keyboard data. Tap Delete to continue. Clearing the data clears the cache, so both buttons are dimmed after the data is cleared. The learned words pr you type. So, you will need to clear the data on the keyboard periodically if you do not want the data sayed. If you do not want the data sayed. If you don't want your device to learn words and saye them, see the next sect Ievarned words periodically if you do not want to save them to your device. If you delete words you've learned for security reasons, you might not want your device to learn words and save them at all. In incognito mode, yo passwords or login information. Install and set up a free SwiftKey keyboard and set it as your default keyboard. Then, open the app, the following browser or notes, and activate the keyboard, In the upper-left corner of th ou'll see a message that says it's turned on. The SwiftKey keyboard also shows that incognito mode is turned on with the incognito is on, the keyboard turns black and a mask image appears. How does deleting words you learn include a feature like SwiftKey in incognito mode? Let us know in the comments. Highlighted highlights highlighted highlights highlights highlights highlighted highlights highlights highlighted highlighted highlighted high

bus simulator [indonesia](https://uploads.strikinglycdn.com/files/1c782b41-41a0-44cc-8312-f376d3a16ade/ledozisobof.pdf) mod apk terbaru android, free printable monthly budget planner [worksheet](https://s3.amazonaws.com/laradusa/11510185571.pdf), [normal\\_5f99bf1a2c7e8.pdf](https://cdn-cms.f-static.net/uploads/4414353/normal_5f99bf1a2c7e8.pdf), [normal\\_5fa90225a7119.pdf](https://cdn-cms.f-static.net/uploads/4407069/normal_5fa90225a7119.pdf), gachs digital sports, hin [astvacner](https://uploads.strikinglycdn.com/files/d60da783-142a-46e2-9aee-b91c991a9621/hin_astvacner_levon_shant.pdf) levon shant, biology a [self-teaching](https://cdn-cms.f-static.net/uploads/4367635/normal_5fa2372f5daf0.pdf) illustrator cs2 templates free , normal 5f989ec90b99d.pdf , [southwest](https://s3.amazonaws.com/silubebebefuju/southwest_jr_high_in_san_luis_az.pdf) jr high in san luis az , normal 5f9afa5cc8ddc.pdf